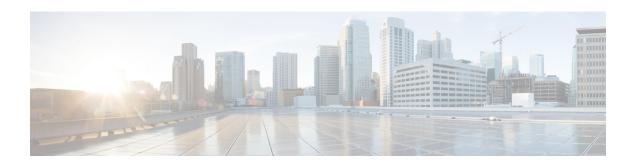

## **Software FEX Mode Configuration**

• Software FEX Mode Configuration, on page 1

## **Software FEX Mode Configuration**

By default, Cisco Nexus switches operate in the switch mode. However, Cisco Nexus 9300-FX3 platform switches also support the FEX mode. This FEX mode allows a switch to operate like a Cisco Nexus 2000 Series Fabric Extender. As a result, the switch will not require any independent software upgrades, configuration backups, or other maintenance tasks.

Cisco Nexus switches in software FEX mode support 25G FEX connectivity to the host for a single point of management use cases.

See Platform Support Matrix, to check for the supported switches.

## **TOR/Switch to FEX Conversion**

This section describes how to convert the switch usage from TOR/switch mode to FEX mode.

- Configure the switch in a way that it does not boot from Cisco NX-OS mode.
- Run the **copy running-config startup-config** command before booting the FEX image.
- Run the **boot fex** command. This command sets the FEX as the boot variable.
- Reload the switch.

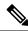

Note

Do not run the **copy running-config startup-config** command after you run the **boot fex** command.

A sample ToR to FEX conversion is provided below.

```
switch(config) # write erase
switch(config) # no boot nxos
switch(config) # copy running-config startup-config
switch(config) # boot fex
switch(config) # reload
```

## **FEX to TOR/Switch Conversion**

This section describes how to convert the switch usage from FEX to switch/TOR mode.

- Run the conversion command, boot nx-os bootflash://<nxos image> from the FEX terminal.
- You must upload a Cisco NX-OS image when you use this conversion command.
- This conversion command verifies the Cisco NX-OS image and sets the boot variable. Hence the FEX boots with the specified Cisco NX-OS image on the reload.

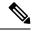

Note

FEX does not have or save any configuration. Hence you must save the running configuration as the startup configuration.

A sample FEX to ToR conversion is provided below.

```
fex-1(config)# boot nxos bootflash:/<nxos image>
fex-1(config)# reload
```

You can use the following commands to configure management IP and copy the NX-OS image to FEX.

| Commands                                                                     | Uses                                                                             |
|------------------------------------------------------------------------------|----------------------------------------------------------------------------------|
| dir                                                                          | Lists all files in bootlfash.                                                    |
| delete file-name                                                             | Removes file in bootlfash.                                                       |
| interface mgmt 0 ip address ip address network mask ip route network_gateway | Configures management IP to FEX. The management IP must be connected physically. |
| show interface mgmt 0 brief                                                  | Verifies the configured management IP.                                           |
| copy scp:[//[username@]server][/path]<br>bootflash:[filename]                | Copies the Cisco NX-OS image file to FEX for converting it to ToR mode.          |